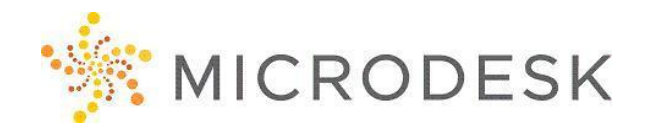

# **Revit Architecture – Project Manager Essentials**

Autodesk® Revit® software works the way architects and designers think, enabling development of higher quality, more accurate architectural designs. With tools specifically built to support Building Information Modeling (BIM) workflows, Revit allows users to capture and analyze concepts and maintain their vision from design to documentation to construction.

At the end of this one-day course, students will be able to effectively use those fundamental features of Revit Architecture of specific importance to Project Managers. Lessons will include how to open project files and obtain and share necessary information without impacting the design team; use the automated tools for documentation, including adding annotations, dimensions, text, tags, schedules, and keynotes; and share designs by plotting drawings, and importing and exporting files for others.

## **Who should attend?**

This is for students who work with and need a high-level understanding of Revit Architecture but do not need to create projects.

## **Prerequisites**

No prerequisites for this course. Architectural design, drafting or engineering experience is recommended. However, no previous CAD experience is necessary. Students should have a working knowledge of the Microsoft Windows (7, 8.1, or 10) environment.

## **Questions?**

Please call us at 800-336-3375 and ask to speak to our Training Coordinator.

## **Note:**

To receive your certification of completion from Autodesk for this course you must complete the online evaluation form at<http://atcevaluation.autodesk.com/>

## **Course Outline**

### **Basic Principles & Ideas of Revit**

- Building Information Modeling (BIM)
- Common Terms & Concepts
- Change to Existing Processes

#### **Program Interface & Command Locations**

- Exploring the User Interface
- Shortcuts

#### **Working with Views & Sheets**

- Navigating within the Project Browser
- Creating & Duplicating Views
- Controlling Visibility Within Views

### **Sharing Information**

- Printing
- Exporting
- Importing
- Coordination Tools
- Using A360

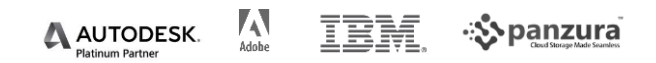

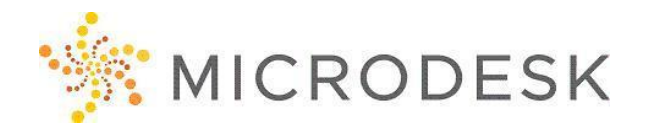

# **Revit Architecture - Project Manager Essentials [CONTINUED]**

#### **Building & Laying Out Simple Designs**

- Laying Out Walls
- Creating Floors & Roofs

#### **Annotations & Sheet Setup**

- Dimensions & Text
- Creating a Material Take-Off

#### **Working with Multiple Users**

- Worksets
- Ownership VS Borrowing
- Saving Changes
- Using the Revit Viewer

#### **If Time Allows**

• Using the Building Maker Tool for Concept Design

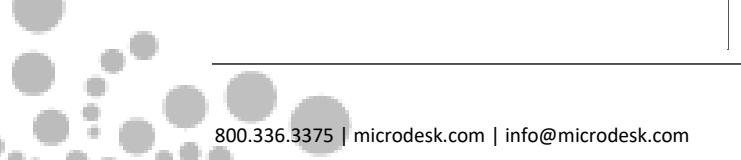

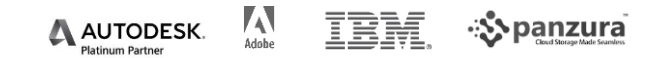